## **CCTM Supplier CCTM Supplier**

## E-Business Suite Home page

The Navigator section on the E-Business Suite Home page lists the Responsibilities that you have access to. Each responsibility includes one or more associated functions (applications), as shown in Figure 1 above. You can add links to frequently used applications to the Favorites section on the E-Business Suite home page.

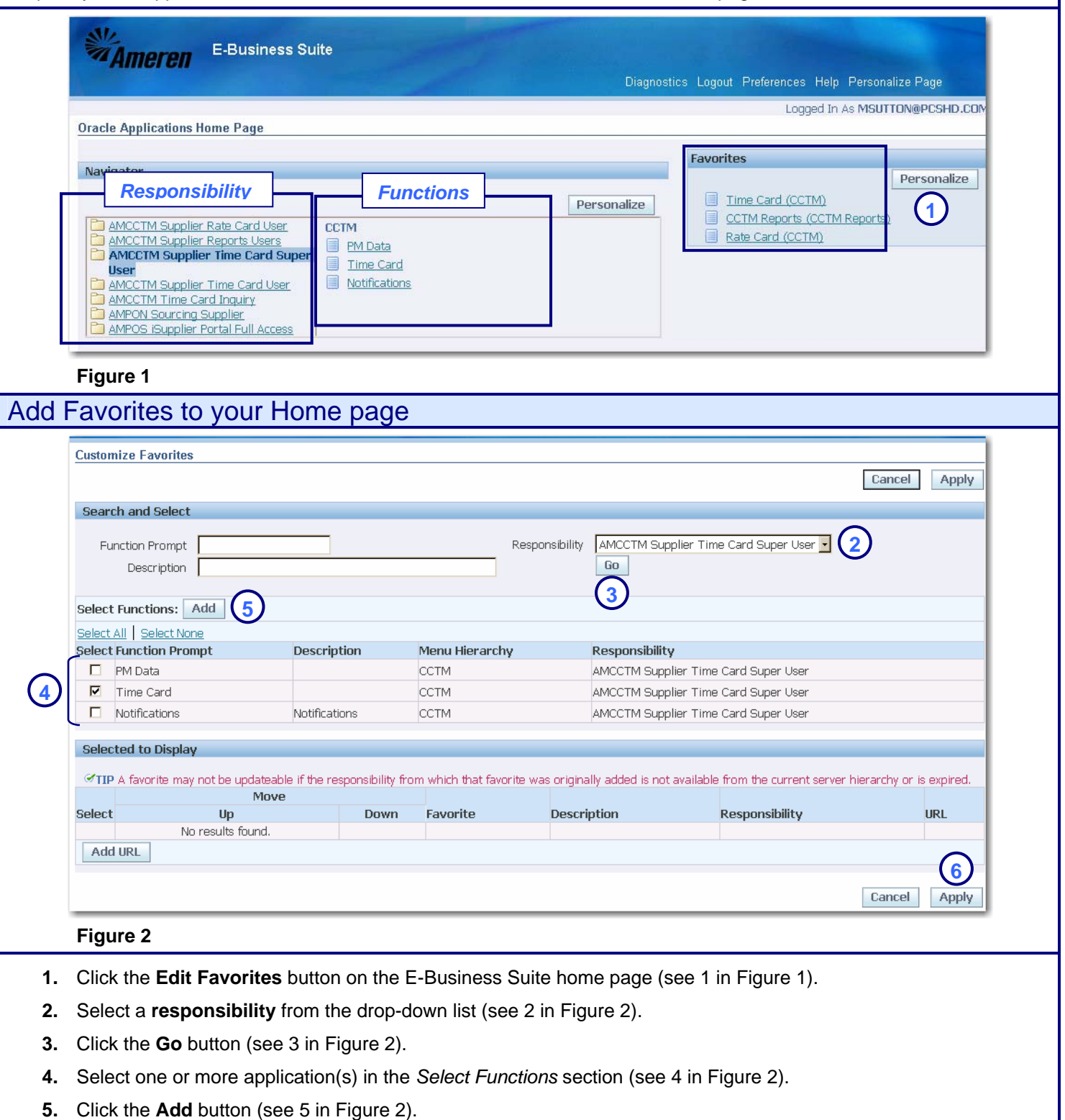

**6.** Click the **Apply** button (see 6 in Figure 2).